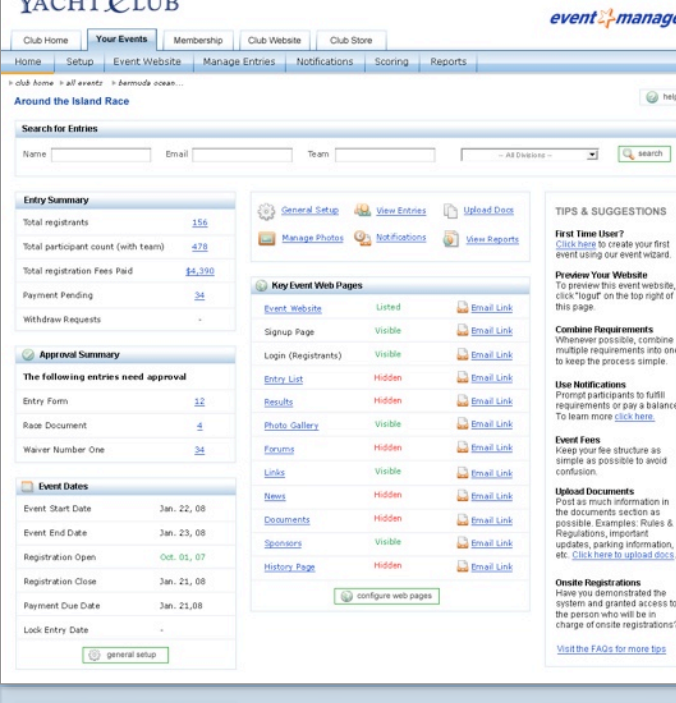

LEWMAR

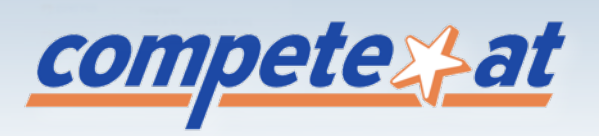

## **Regatta Manager Canada Canada Canada Regatta Manager Canada Canada Canada Canada Canada Canada Canada Canada C**

**DEMO SITE** 

Regatta Manager eliminates the tedious process of manual entries and elevates regattas and yacht clubs to worldclass standards. Designed to alleviate the headaches of managing any size race, Regatta Manager handles all the specific needs of organizers at local, regional and international levels.

For technical support visit [www.compete-at.com/support](http://www.compete-at.com/support) and [http://compete-at-sailing.blogspot.com/](http://compete-at-sailing.blogspot.com).

#### **EVENT WIZARD**

<u>competex}at</u>

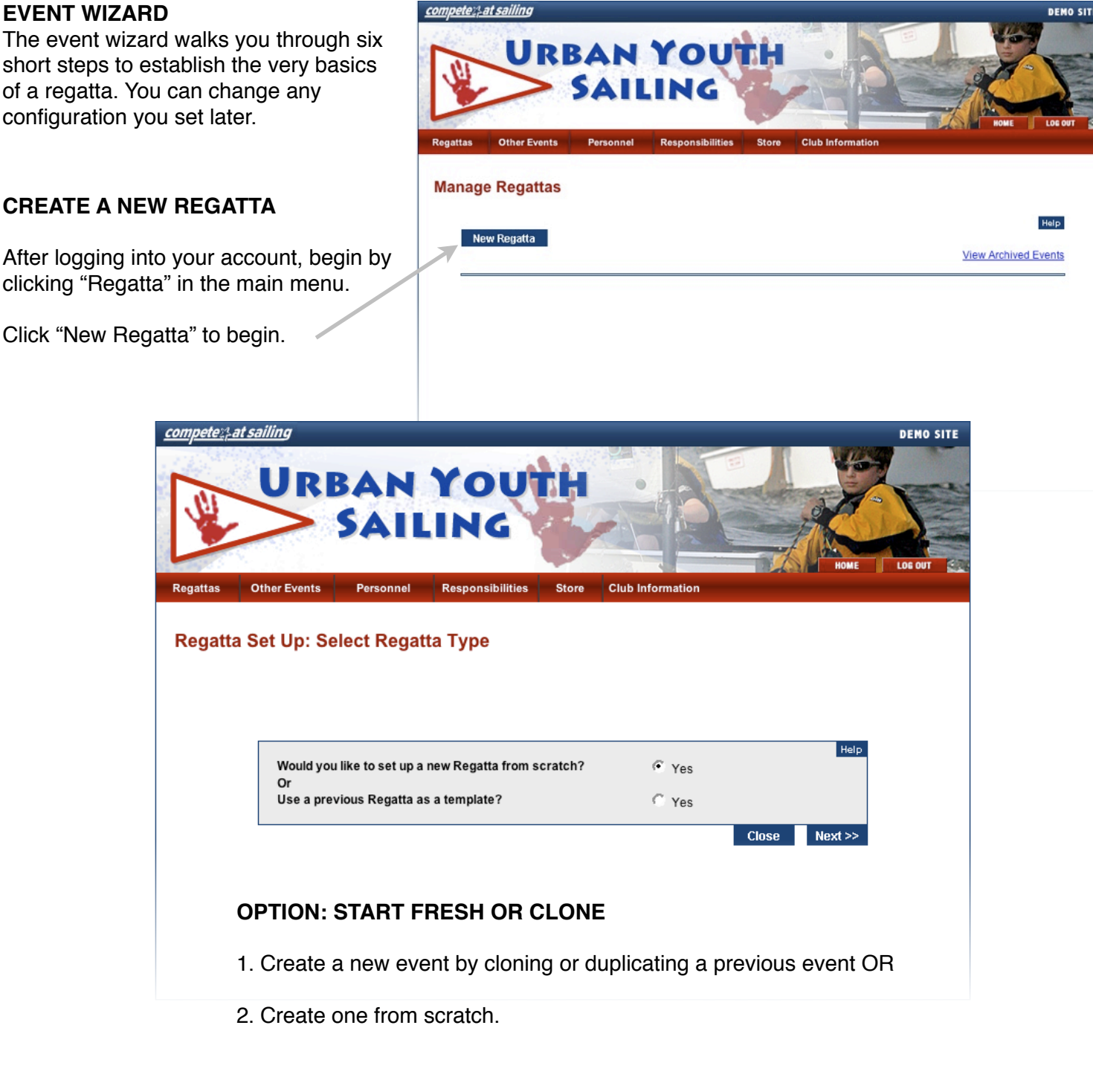

# <u>competex}at</u>

#### **ENTER BASIC RACE INFORMATION**

The next screen provides a short form to enter some general information about the regatta; Name, Dates, Location, etc. It's important to set the correct Time Zone to ensure your registration is turned on and off on the dates you specify at the correct time.

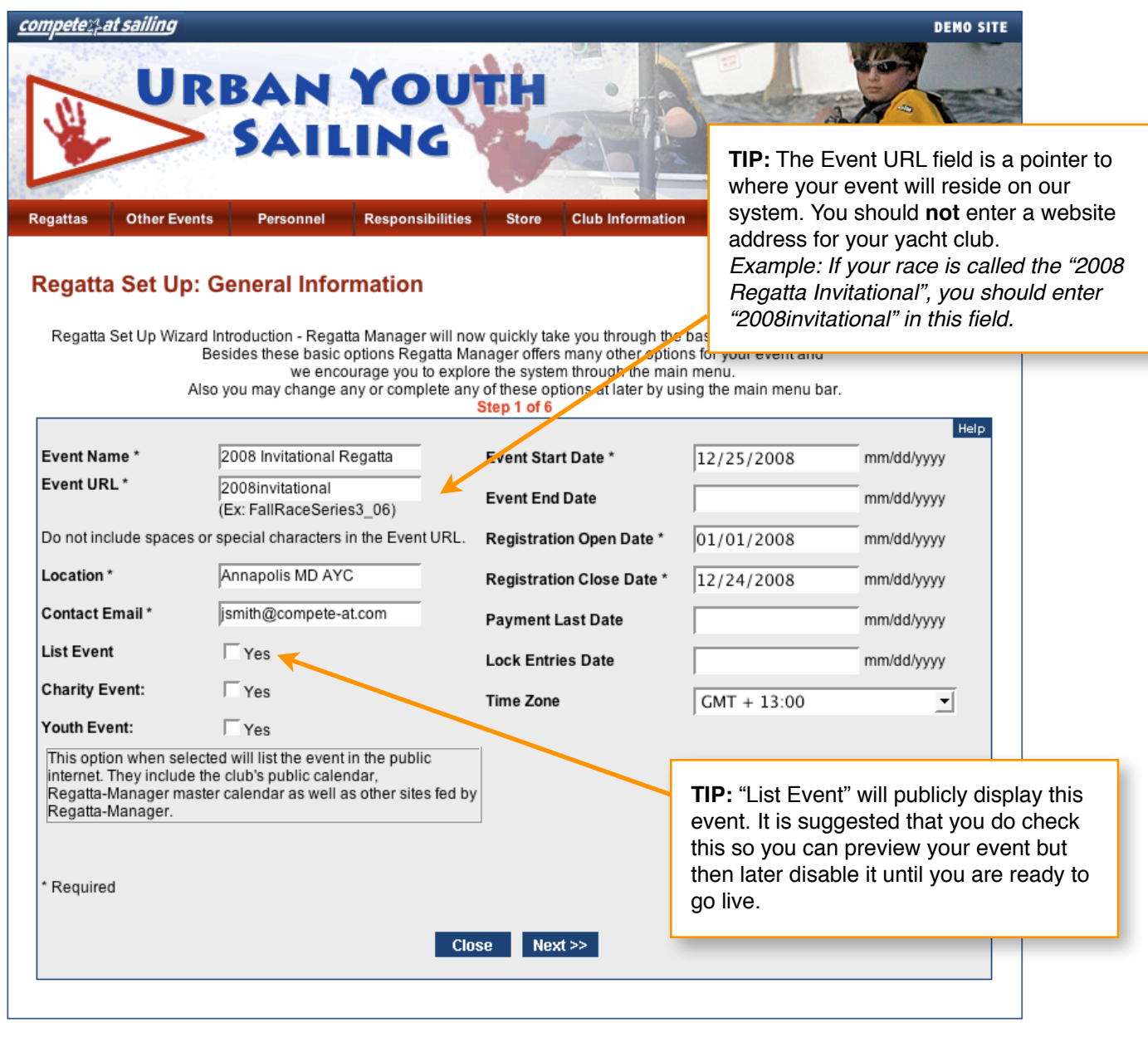

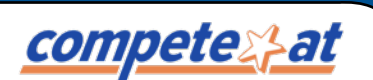

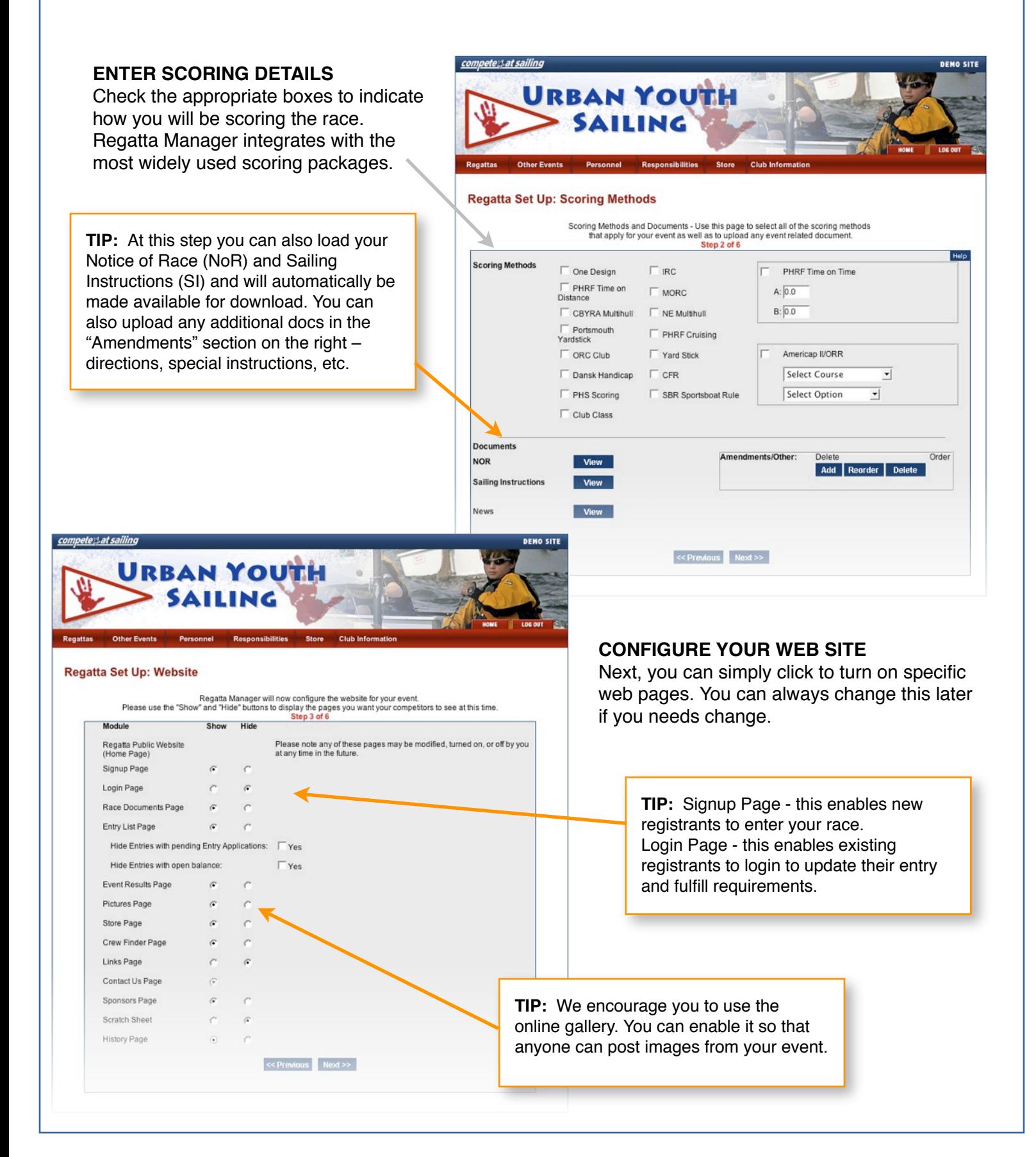

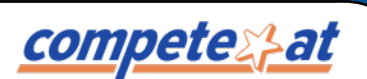

#### **ESTABLISH REQUIREMENTS**

Decide which information is important for your race and simply turn-on the appropriate forms. You can create and edit custom waivers if needed. This info can be edited at any time.

**TIP:** Unless you have to review each and every requirement, we suggest you do not check "approval required". Approval required essentially places entries in a pending state until you approve each one.

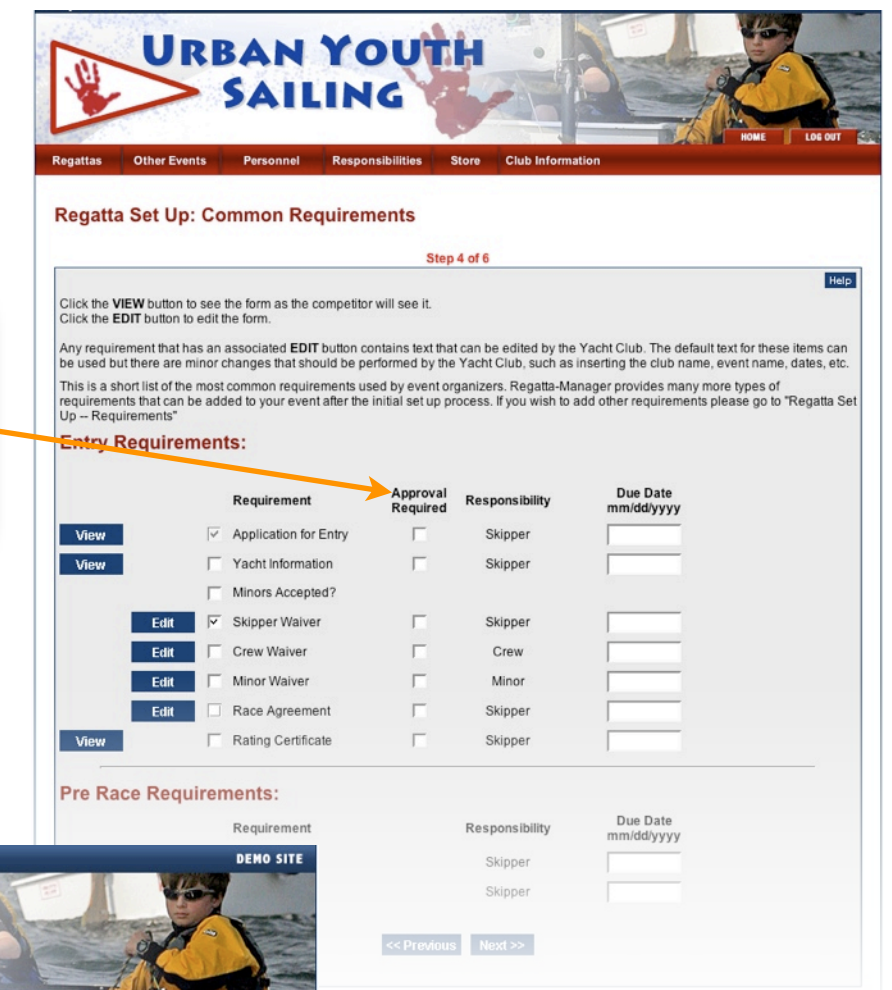

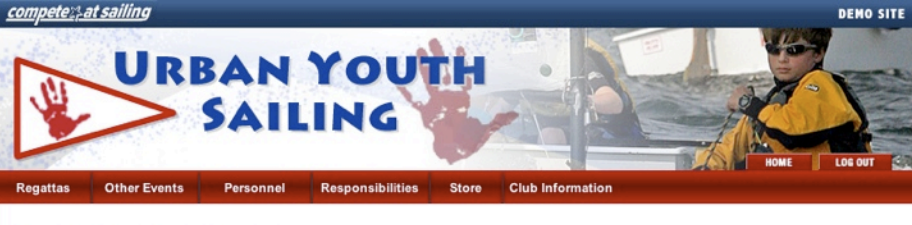

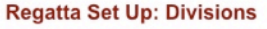

Regatta Manager divides your competitors into Divisions which can then be further divided into Classes. Every competitor must specify a Division at the time they register for your event.<br>Fiery competitor must specify a Division at the time they register for your event.

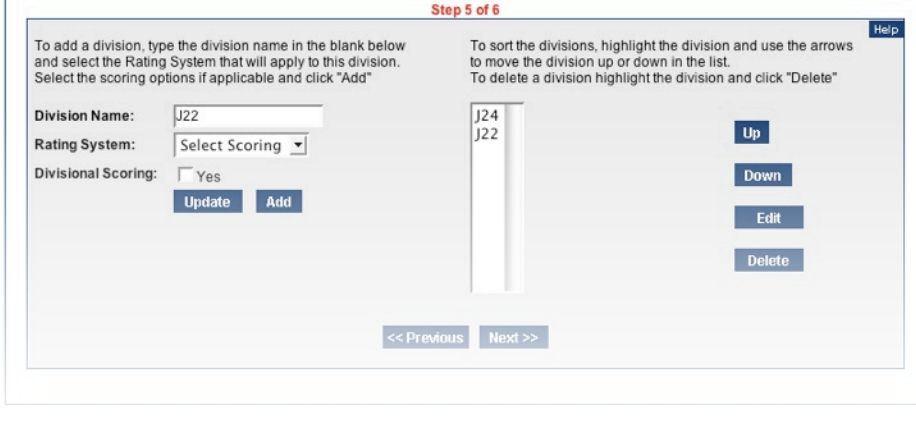

#### **CREATE DIVISIONS**

Divisions are used to segment entrants. They often correlate to scoring packages and are also available during export. You can always change them later and also add classes within divisions.

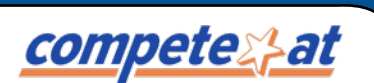

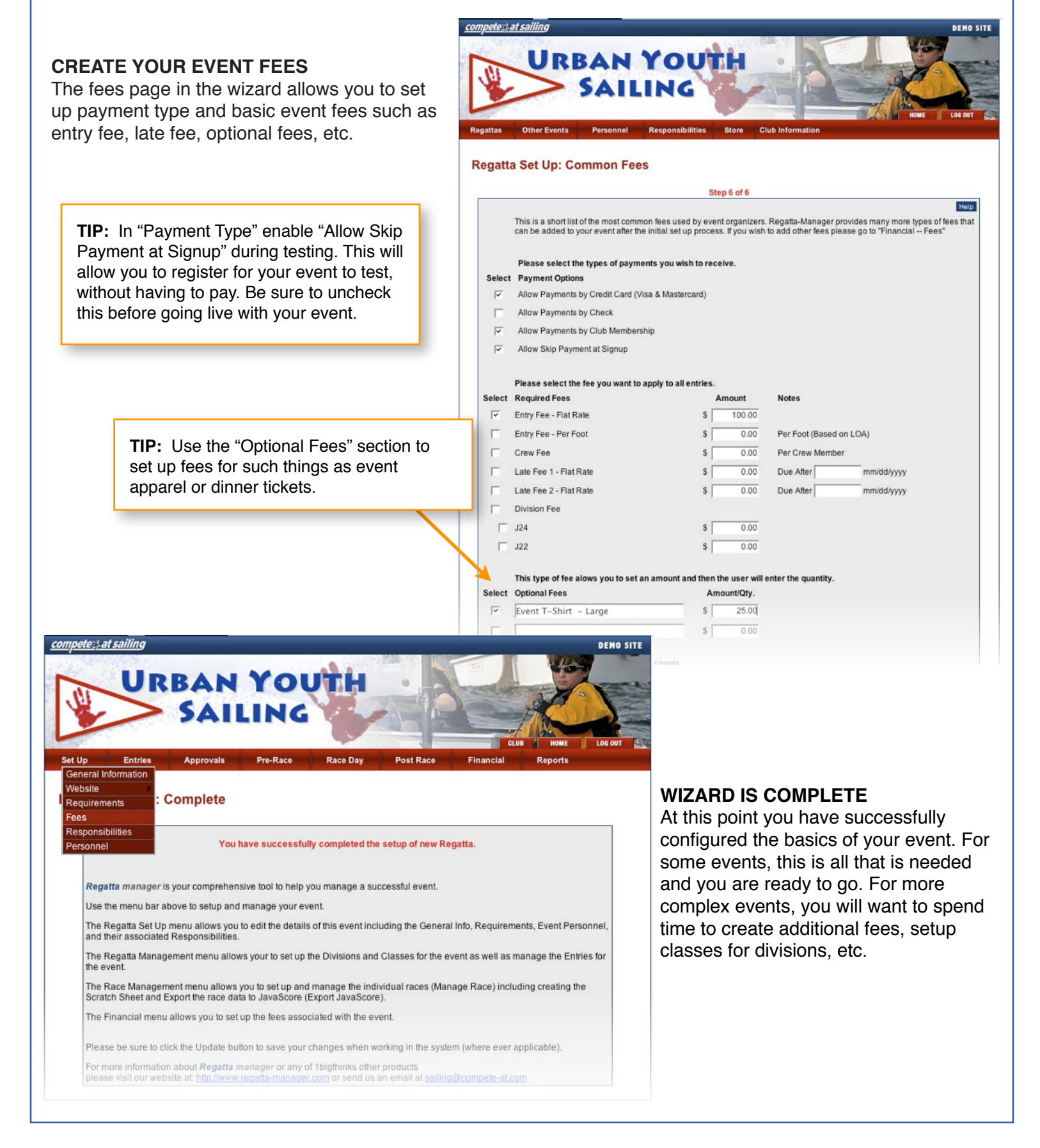

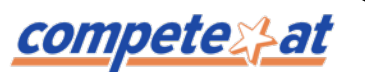

#### **CREATE ADVANCED FEES**

On the "Fees" page in the "Set Up" Menu you can create additional fees, that weren't available via the wizard.

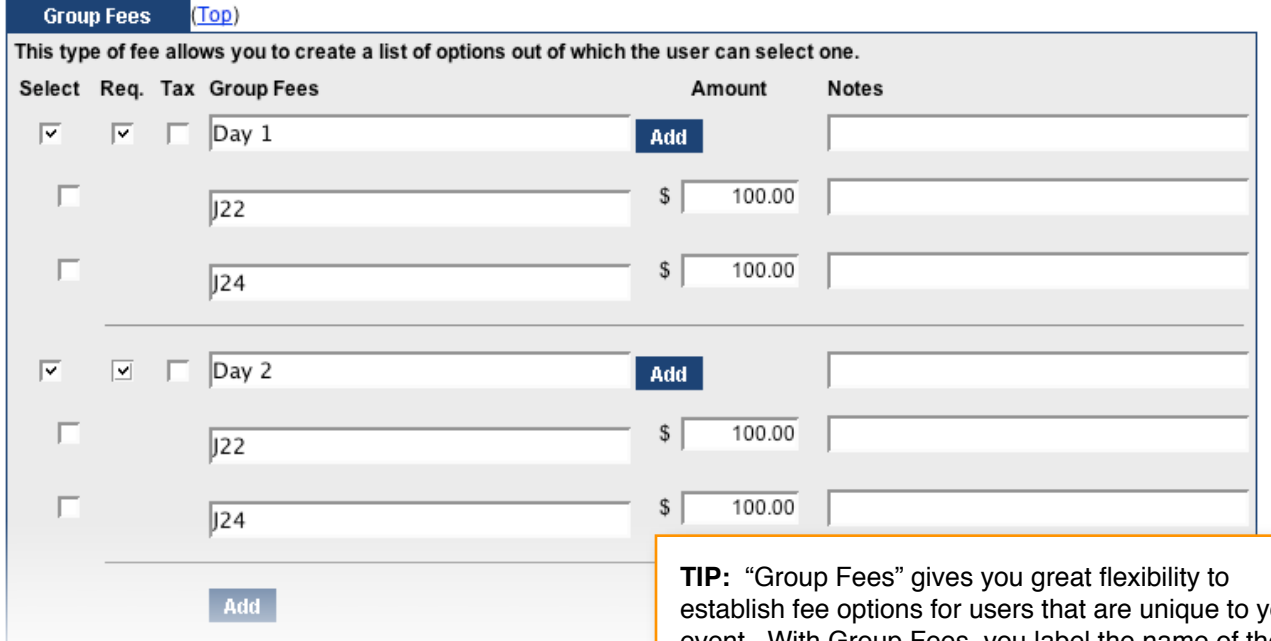

establish fee options for users that are unique to your event. With Group Fees, you label the name of the group and then add the options for the user to choose. If you select "Req" then the registrant must choose one before completing their registration.

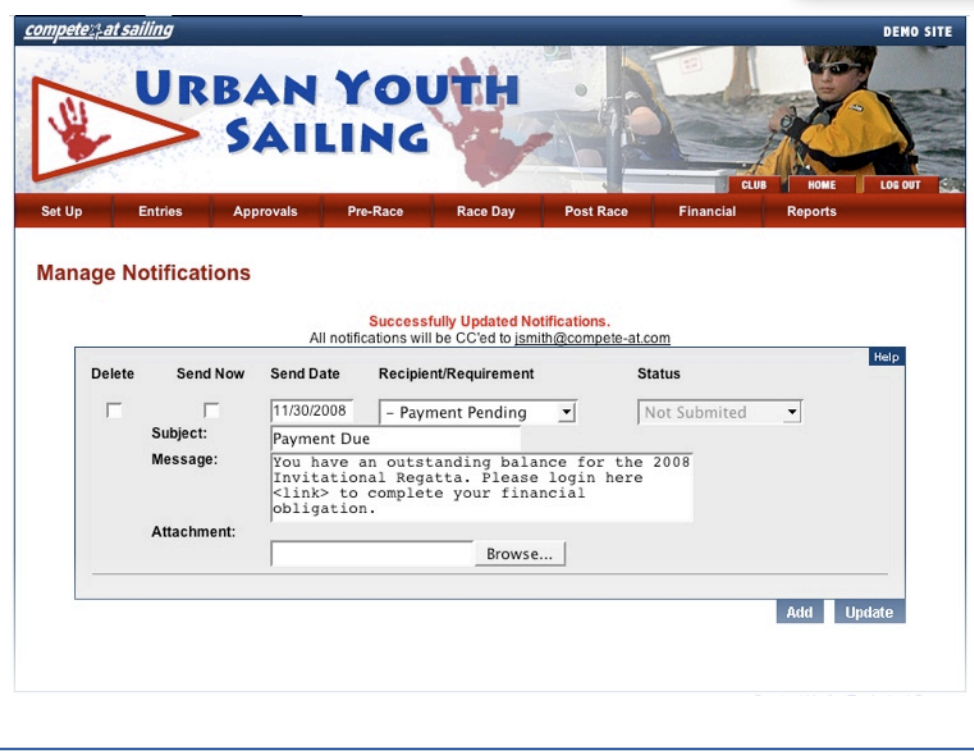

#### **NOTIFICATIONS**

Notifications allow you to send emails to groups of registrants based on any requirement or payment status. You can send notifications ondemand or set them up to run at a predefined date. *Example: Create a balance due notice and send it two weeks prior to your event to all registrants who have not paid in full.*

## **Costs and Payment Options for Registrants**

### **Standard Regattas - 5% of Entries**

<u>competex}at</u>

Compete-At offers a very simple fee structure that requires NO up-front costs, maintenance costs or tiered pricing. **We retain a 5% convenience fee for each entry.** This cost is often passed directly back to the entrant during their registration as a "convenience fee" or "processing fee" so in essence, you can use the system at virtually no cost.

*Example: You charge registrants \$100 to enter your regatta. Compete-At retains \$5 and distributes \$95 back to your organization. Your collected entry revenue are distributed every 2 weeks.* 

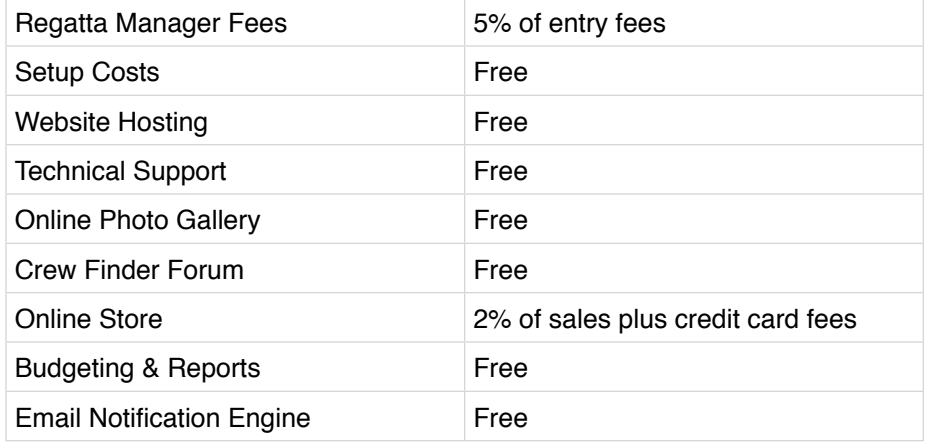

### **Youth & Charity Regattas - FREE**

Compete-At is dedicated to promoting the sport of sailing and proactive in increasing involvement. Therefore we waive our standard convenience fee for eligible youth and charity regattas.

#### **Online Credit Card Processing**

If you decide to offer online credit card payment as an option to registrants, you simply turn it on. Unlike most online systems, you do not need your own merchant account. Credit card processing fees will be passed back to you and average approximately 3%.

#### **Offline Payment Types - Check and club account**

You can offer one or multiple payment options for registrants; credit card, mailed check or club account. With offline payment types such as a mailed check, Regatta Manager allows the registrant to enter the event and indicate that payment has been mailed. Once you receive the check, you simply update their payment status in the system and their entry is complete.

#### **Accept Donations**

Additionally, you can configure online donations to help increase contributions during the registration process. Allow for open dollar amounts OR predefine contribution levels.

<u>competex}at</u>

### **SUGGESTIONS FOR RUNNING A SUCCESSFUL EVENT WITH REGATTA MANAGER**

1. **Test your event.** If the fees, divisions, requirements etc. make sense to you, then it will make sense to your registrants. To register yourself, simply click "Allow Skip Payment at Signup" on the fees page. When you're done, delete your entry and don't forget to uncheck the skip payment box before going live.

2. **View FAQs.** Check out the Regatta Manager blog located here: [http://compete-at-sailing.blogspot.com/](http://compete-at-sailing.blogspot.com) and tutorial videos here<http://www.compete-at.com/help/regattamanager.htm>

3.**Enable Signup and Login pages early.** Make sure to enable the Signup and Login web pages when you are ready to start receiving entries. *Setup > Website > Site Setup > check "show" on the desired buttons > Click Update*

4.**Create a link from your existing website**. A link builder is available at http:/[/www.compete-at.com/sailing/](http://www.compete-at.com/sailing/resources.html) [resources.html](http://www.compete-at.com/sailing/resources.html) . To find all friendly urls for your event go to *Setup > Website > Site Setup >* and you will see friendly urls on the right of the page.

5. **Use the gallery.** Turn on the photo gallery page and set up a specific gallery for public posting.

6. **Create a buzz.** Send out a press release with the NoR and let the public know that registration is open.

7. **Simplify when possible.** If you don't really need to know crew information, then do not enable crew requirements. This adds a layer of complexity to your registration.

8. **Combine waivers.** If you have more than one custom waiver we encourage you consolidate them into one to make the registration process less cumbersome

9. **Create and post events in advance.** Create your events in advance, and have a complete season race schedule online. On each event site the registration buttons will appear automatically on the date you specify.

10.**List your event.** Once the basics of your regatta are configured, go ahead and list it online. While your event is listed, you can continue to configure requirements notifications, etc. Make sure to check off "List event" in general setup to your event on our calendar and our partner's website calendars. *Setup > General Information > check "List event" > Click Update*

11. **Keep everyone informed.** Provide as much information as possible in a timely manner by uploading documents. Examples are NOR, SI's, press releases and other event news. Additionally, you can upload the same documents to the results page to make sure everyone can find it. *Setup > General Information > upload docs > Update*

12. **Upload Results ASAP.** We recommend you publish your results ASAP, even preliminary results. The system allows you to overwrite an existing document, or hide a previously uploaded document. So, adding results in stages or as they become available is a simple process.

13. **Test drive your scoring package.** Perform a dry to run export / importing the regatta into your scoring program. We encourage you to export your event at least a week or two prior to the actual start date. This is a great way to become familiar with how Regatta Manager interacts with your scoring package of choice. Larger events might require split data for two or more course's/circle's. If you are a newbie to Regatta Manager, this might take a couple attempts. Tutorials on various scoring integration can be found here: [http://www.compete](http://www.compete-at.com/help/regattamanager.htm)[at.com/help/regattamanager.htm](http://www.compete-at.com/help/regattamanager.htm)

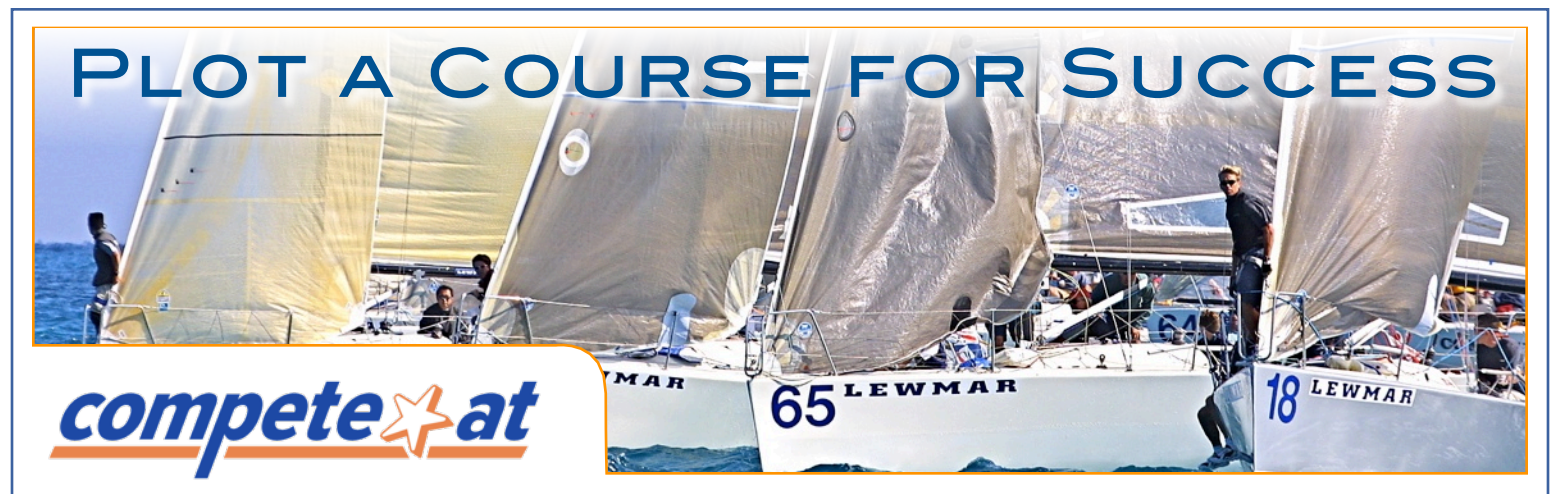

## Hassle Free Online Regatta Management for your Club

Compete-At is the worldwide leader in online regatta management. Yacht clubs from New Jersey to New Zealand have realized the need to move their regatta management online and Regatta Manager is the proven solution of choice.

The benefits of an online regatta management system are hard to dispute. Eliminate the tedious process of manual entries and elevate your regattas and your yacht club to world class standards. Regatta Manager is designed to alleviate the headaches of managing any size race, while handling all the specific needs of organizers at local, regional and international levels.

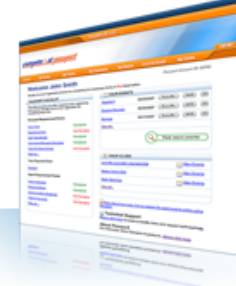

**Self-Service Registration** *Sailors enjoy the benefits of a secure online profile and simple streamlined registration to all regattas in the system.*

**Point & Click Easy** *Everyone, regardless of their computer skills, can set-up a fully functional tournament online in just a few minutes.*

**Nothing to Install** *100% hosted solution so there are no headaches for you to deal with. Support is available to you and your club for all events.*

**No Up-front Costs**

*Compete-At offers a pay-as-yougo payment service. A small convenience fee is retained for each registration you receive.*

### How much will it cost my yacht club to use Regatta Manager?

In reality, Compete-At's Regatta Manager can be used at no cost to your yacht club.

Compete-At offers the complete system with no up-front costs to you. We provide a pay-as-you-go payment service, whereby a convenience fee is processed at the time of race registration. It's up to you whether to pass this convenience fee back to registrants, absorb the cost yourself or split it in any proportion.

This fee is five percent (5%)\* for all event registrations. In effect, online registration through Compete-At can be set up at absolutely no charge to you. **Fees for youth and charity events are waived.**

- Set-up Costs & Support Free
- Online Photo Storage Free
- Regatta and Club Specific Websites Free
- Monthly Hosting Costs Free
- Scoring Package Integration- Free
- Email Notification and Promotion Tools Free
- Budgeting and Reports Free

\* Excludes credit card transaction fees

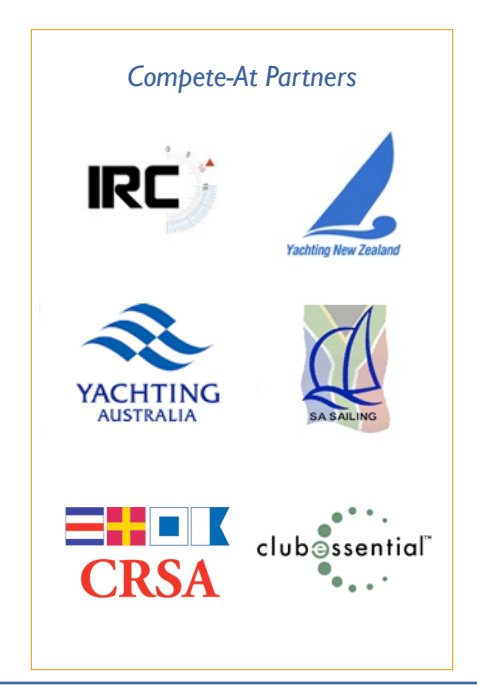

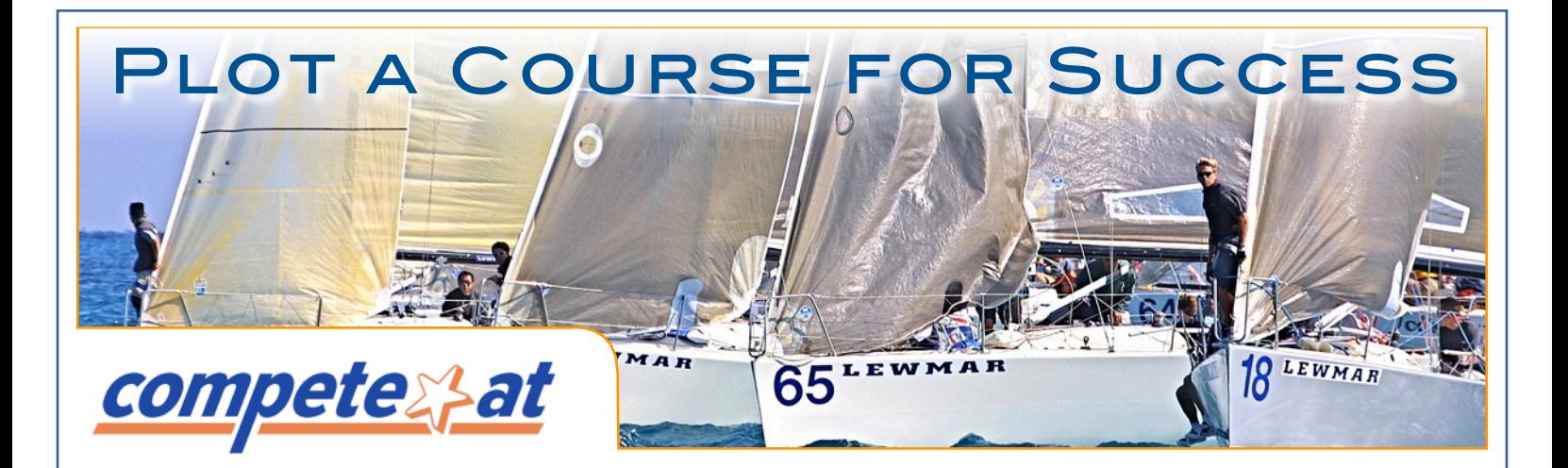

## CONTACT US TODAY

Personal demos can be scheduled with you or a group and conducted via a web browser.

## **Boyd Tomkies**

[btomkies@compete-at.com](mailto:btomkies@compete-at.com) Tel: 301.251.8570 x206 Mobile: 410.212.3214 Fax: 240.395.0799 Skype: kiwiboyd AUS : 61.2.8003.3259

## **Sign Up Your Club Today:**

<http://www.compete-at-sailing.com/signup>

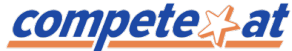